Tej opcji używamy dla pracowników pracujących w systemie akordowym lub mieszanym.

Ewidencja akordu służy do rozliczenia płacy akordowej, wyliczanej jako suma ilości jednostek poszczególnych wyrobów przemnożona przez stawkę za jedną jednostkę. Przed przystąpieniem do pierwszej rejestracji akordu musimy zdefiniować listę operacji akordowych.

## **Składniki akordu**

Jest to opcja pozwalająca zdefiniować listę operacji akordowych.

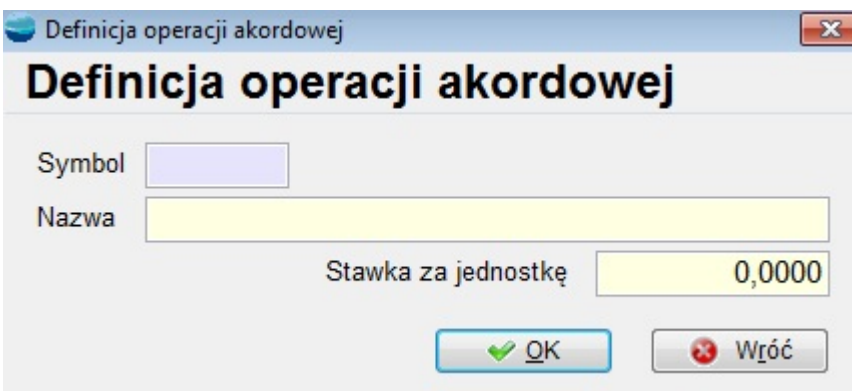

W oknie tym należy zdefiniować wszystkie czynności służące do rozliczania płac akordowo. Każdemu zajęciu nadajemy jakiś symbol (pole sześcioznakowe), nazwę, podajemy stawkę za jednostkę operacji np. :

000001 Krojenie wg formy 0,23

000002 Szycie 1,20

## **Rejestracja akordu**

Ewidencję akordu możemy prowadzić dziennie lub miesięcznie. Oznacza to, że ilość wytworzonych poszczególnych wyrobów wprowadzamy jednorazowo za cały miesiąc lub codziennie np. na koniec dnia. W obu przypadkach, podczas naliczania wynagrodzeń, zsumowana zostanie łączna kwota akordu za cały okres wynagrodzeń listy płac.

Nową pozycję wpisujemy naciskając **Doda**j. Pojawia się ekran

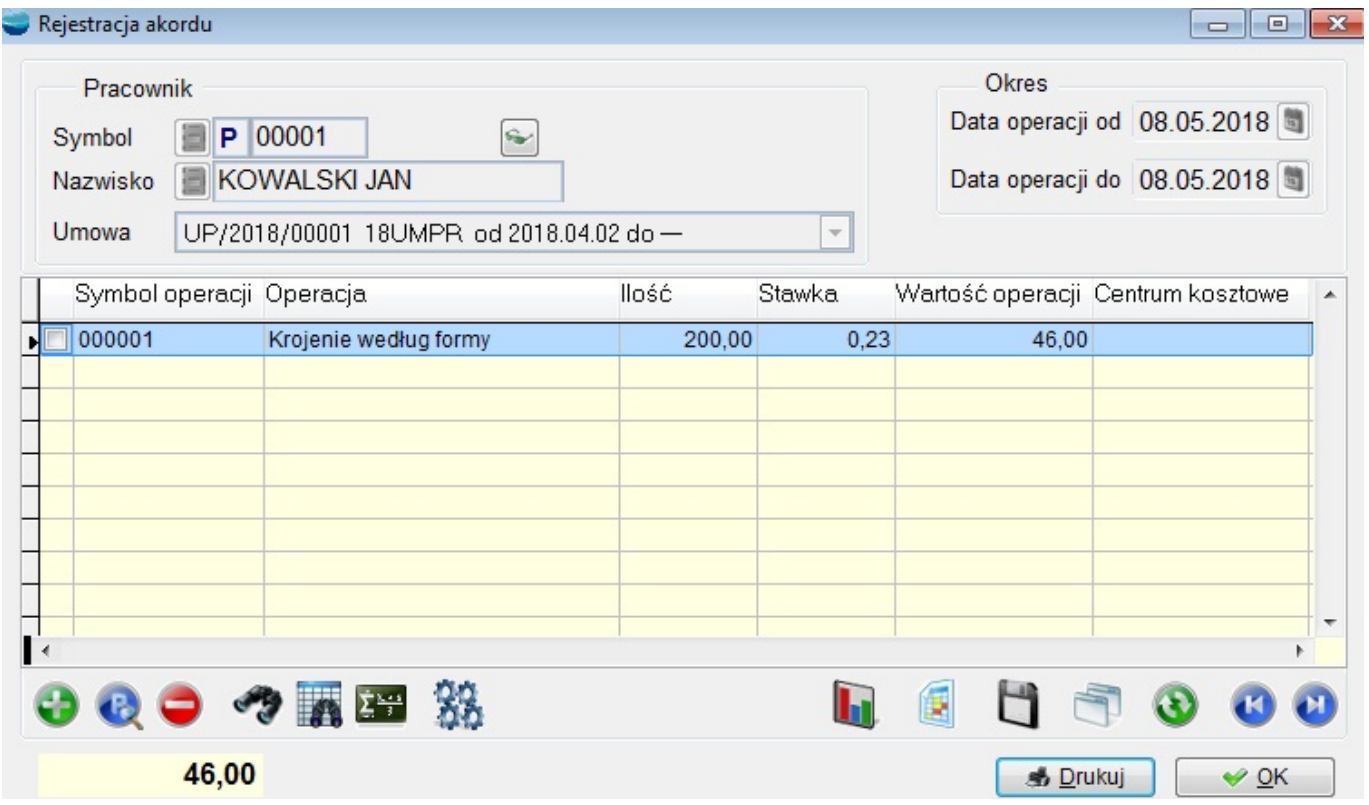

na którym wypełniamy :

- Pracownika i Umowę
- Od, Do podajemy okres rozliczeniowy
- Pozycje operacji akordowych danego pracownika.

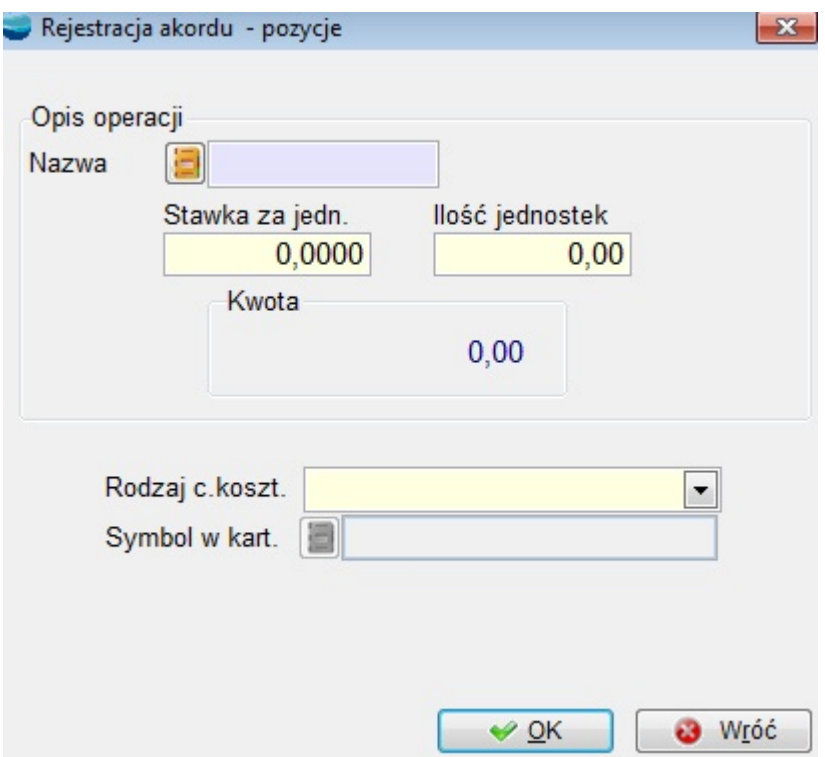

Pozycja zawiera operację akordową, stawkę za jednostkę i ilość jednostek. Kwota wyliczana jest automatycznie. Możemy też tutaj wprowadzić centrum kosztowe.

Łączna kwota akordu za zadany okres zostanie podstawiona automatycznie na listę płac jako wartość składnika **Płaca akordowe.**

**Istnieje również możliwość automatycznych wpisów akordu do kart pracy jeśli kwota akordu wynika bezpośrednio z ilości przepracowanych godzin i indywidualnej stawki. W tym celu po wpisaniu w karcie pracy ilości godzin i wprowadzeniu dodatkowo indywidualnej stawki automatycznie wartości te zostaną też uwzględnione w składniku Płaca akordowa.**